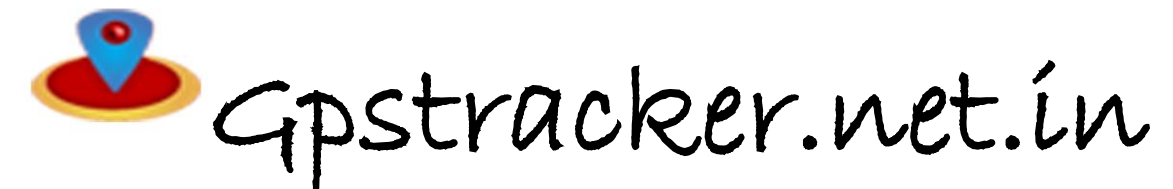

 **Freedom is lost now…!**

## **Premium server-mv3**

Thanks for purchasing of mv3 and we allotted an account in premium server with 100 sms credits Please follow the procedure in step wise manner.

**Step:1 gprs sim activation** Take gprs activated sim with balance of rs 20 inr atleast(to know gprs activated or not install the sim in mobile and ope[n www.google.com](http://www.google.com/) if google site is loaded then gprs is active if site does not load contact gprs service provider. Tracker uses only 30mb/month

Recommended gprs service - airtel gprs -124/month(online recharge offer)

-aircel gprs-24/month

## **Step: 2- Switching on mv3 model.**

Insert simcard and connect the device as per wiring diagram on this page backside & switch on the switch then you can see the red light

Then call the phone number of sim, you should hear 4 rings and auto disconnected and your will be auto answered if mic connected default

## **Step3:quick setup**

From your mobile please send sms. **1.For apn settings** for example with aircel sim card **apn123456(SPACE)aircelgprs** You get reply as APN OK

**2.for admin ip settings adminip 123456(space)37.59.232.31(space)10200**  you will get reply as adminip ok

**3.for gprs mode realtime tracking GPRS123456** You will get reply as gprs ok

**4.time interval upload fix010s005n123456 You will get replay as tn ok**

**Other settings-5. a. to cut off fuel stop123456 b.to restore fuel cut off resume123456**

## **STEP-4: for live tracking** Place the device in open sky. Then open <http://www.gpstracker.net.in/gs> User name: your mail id Password: 123456 then you can able to see your device live and track them now.

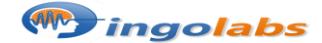

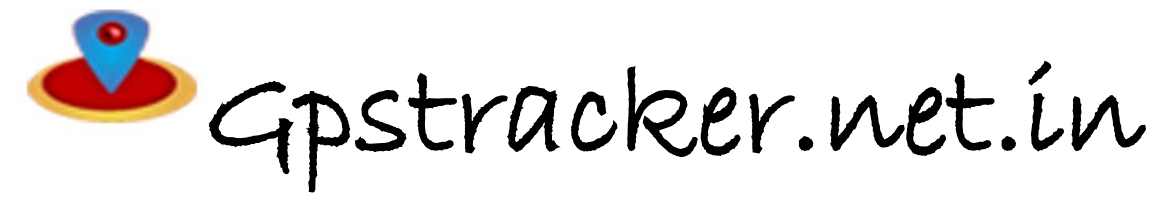

 **Freedom is lost now…!**

Note:1. to know **additional features** of server plz click on this link. <http://www.gpstracker.net.in/premiumserversupport.html> 2.for full complete **instruction manual** download from below link <http://gpstracker.net.in/download/mv3manual.doc> 3. download android gps settings application : http:/[/gpstracker.net.in/download/Gps%20Settings.apk](http://www.gpstracker.net.in/download/Gps%20Settings.apk)

4.Download desktop application from <http://www.gpstracker.net.in/download/pwebtrack.rar>

5.**forother network sim card apn names**:<http://www.gpstracker.net.in/download/apnnames.pdf>

**If you have any more queries regarding installation please can call us on 09700025002 or 040 64559002 or mail us a[t contactus@gpstracker.net.in](mailto:contactus@gpstracker.net.in) website[: http://www.gpstracker.net.in](http://www.gpstracker.net.in/)**

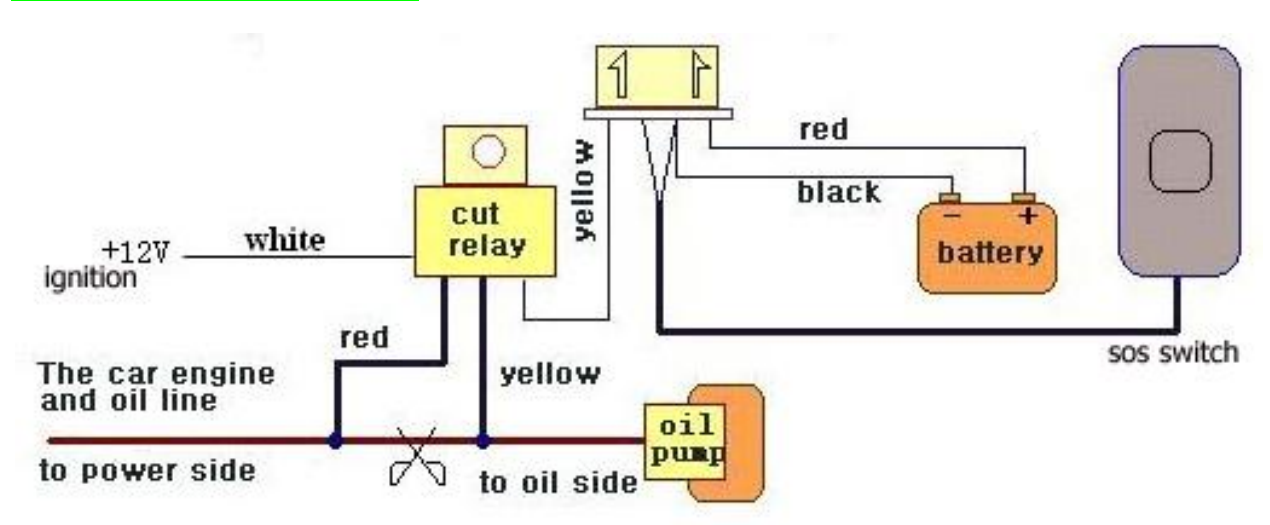

**Wiring diagram for mv3 model**

**mv3 model main features: 100 days standby time + voice monitor + fuel cut off + sd card option + sos switch + shock sensor**

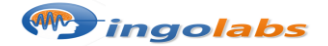